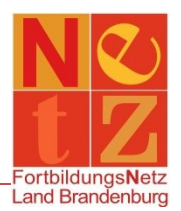

Stand: 28.12.2020 (mb)

## **Wie ändere ich meinen Benutzernamen und/oder mein Kennwort?**

Für die Änderung Ihres Benutzernamens und/oder Kennwortes ist die Eingabe des aktuell gültigen Kennwortes nötig!

Klicken Sie nach der Anmeldung in dem Bereich **"Persönliche Angaben"** auf den Funktionslink *Meinen Benutzernamen und mein Kennwort ändern*.

Hier finden Sie Ihren Benutzernamen. Ihr Kennwort ist maskiert und nicht sichtbar. Um diese Angaben zu bearbeiten, klicken Sie auf den Funktionslink *Angaben bearbeiten*.

Sie müssen zunächst Ihr aktuelles Kennwort eingeben und dann auf *Weiter* klicken. Jetzt können Sie Ihren Benutzernamen und/oder Ihr Kennwort ändern. Bitte beachten Sie auch die Hinweise auf der Seite.

Nachdem Sie Ihre Daten geändert haben, klicken Sie auf den Funktionslink *Speichern*. Damit ist die Änderung abgeschlossen.

*Bei der Änderung Ihres Benutzernamens werden Sie automatisch abgemeldet.*

*Wenn Sie nur das Kennwort ändern, werden Sie zur Startseite zurückgeführt und müssen bei der nächsten Anmeldung Ihr neues Kennwort verwenden.*